## **Remembering Professor Steven Schinke: Virtual Memorial Service**

### **Click this link to join the virtual memorial service:**

<https://columbiasocialwork.adobeconnect.com/rememberingstevenschinke?proto=true>

#### **Need help?**

**Please review this full guide for step by step details of how to log in to the online memorial. For additional assistance, a technical support email address can be found on the last page.** 

# **How to log in**

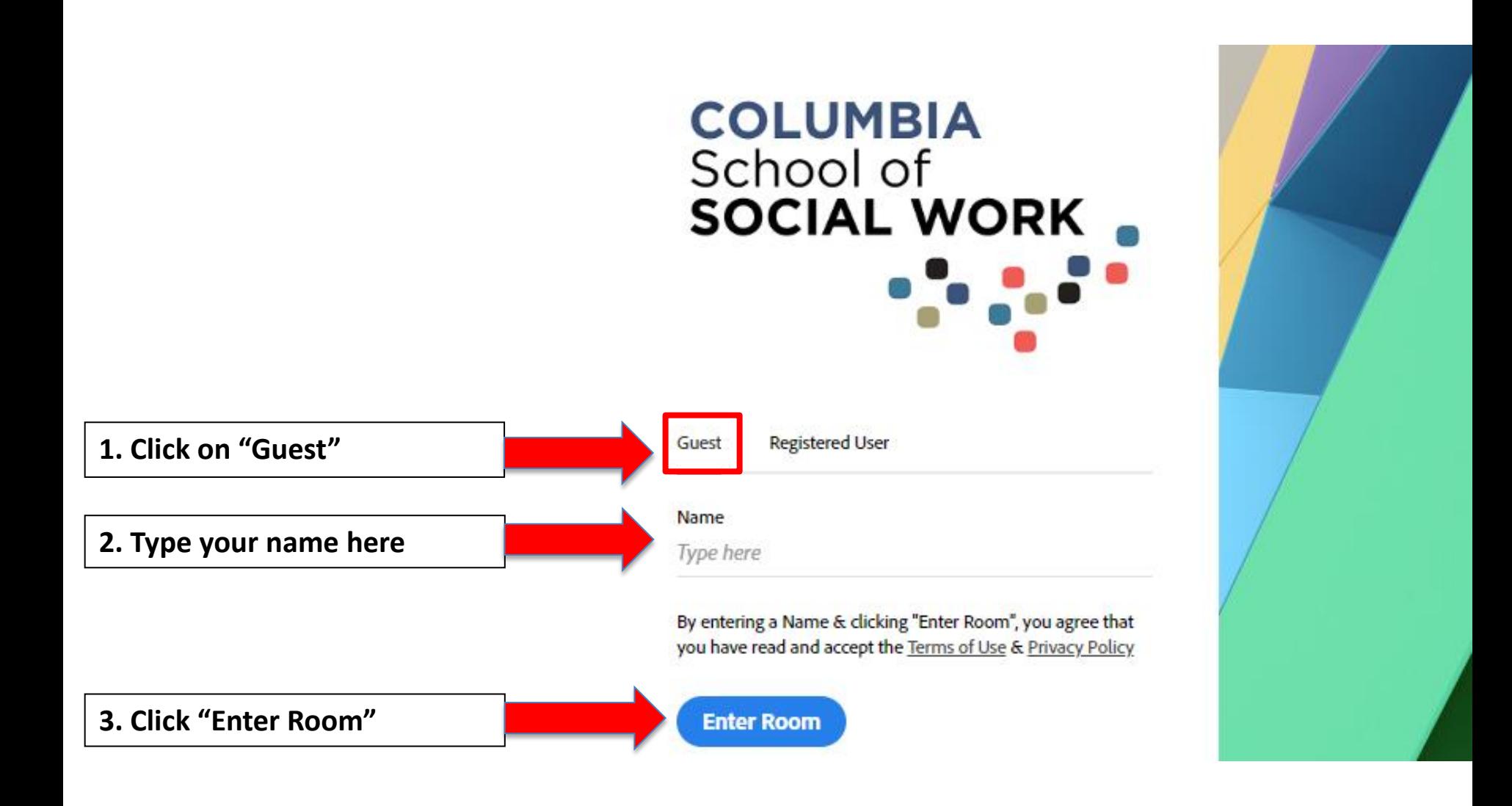

### **If you get the message "Virtual Memorial Service Did Not Open"**

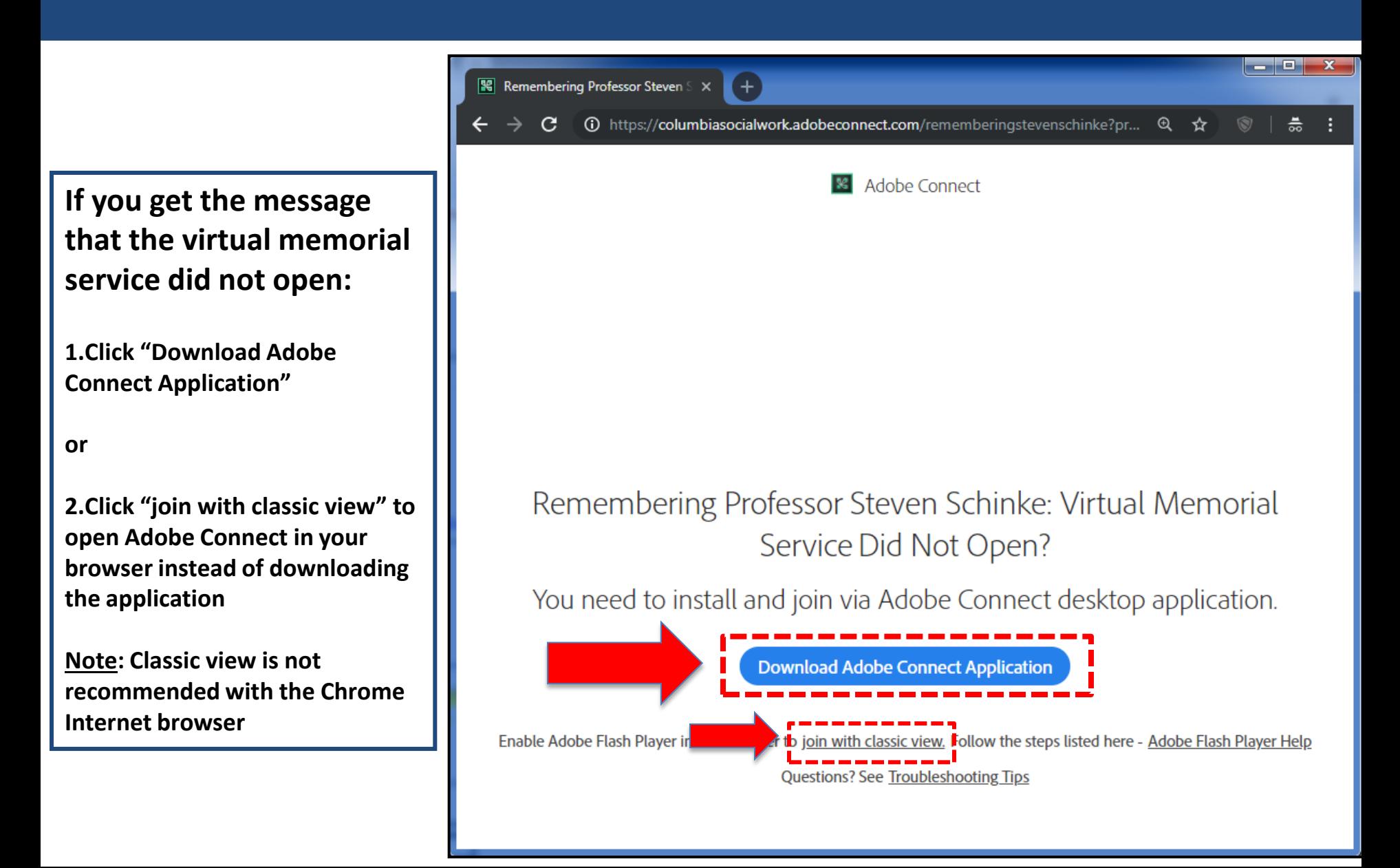

### **Firefox - Launching the Adobe Connect Application**

**When you log into a classroom after installing the Adobe Connect Application, your browser will provide you with a popup asking you to confirm that you want to launch the application.** 

#### **Firefox**

Highlight "Adobe Connect" in the Launch Application pop-up and then click "Open Link."

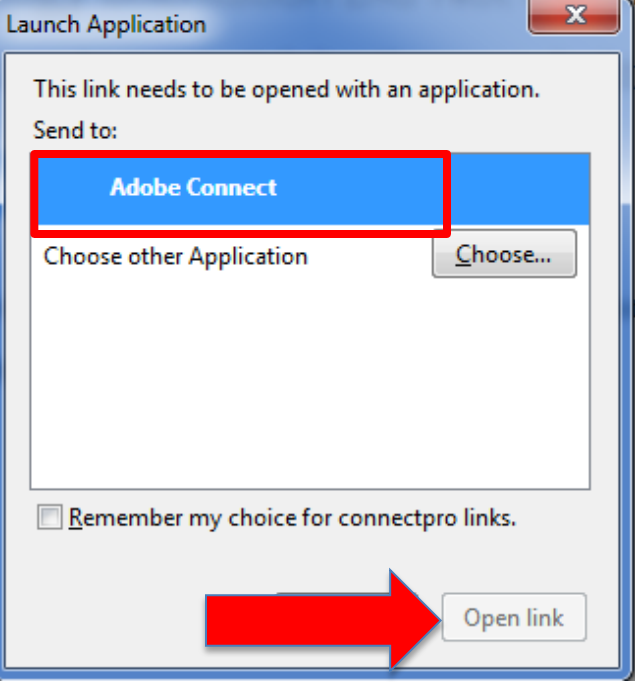

### **Chrome - Launching the Adobe Connect Application**

**When you log into a classroom after installing the Adobe Connect Application, your browser will provide you with a popup asking you to confirm that you want to launch the application.** 

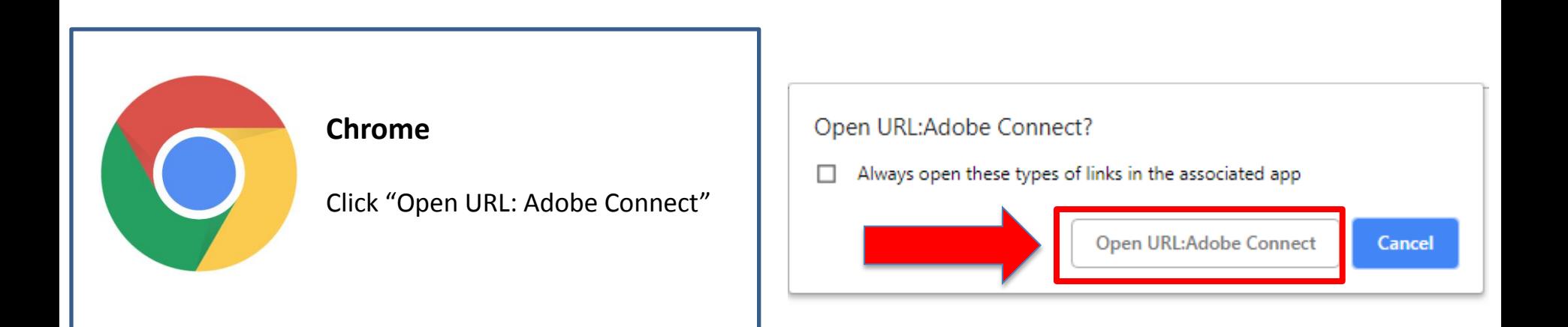

### **Safari - Launching the Adobe Connect Application**

**When you log into a classroom after installing the Adobe Connect Application, your browser will provide you with a popup asking you to confirm that you want to launch the application.** 

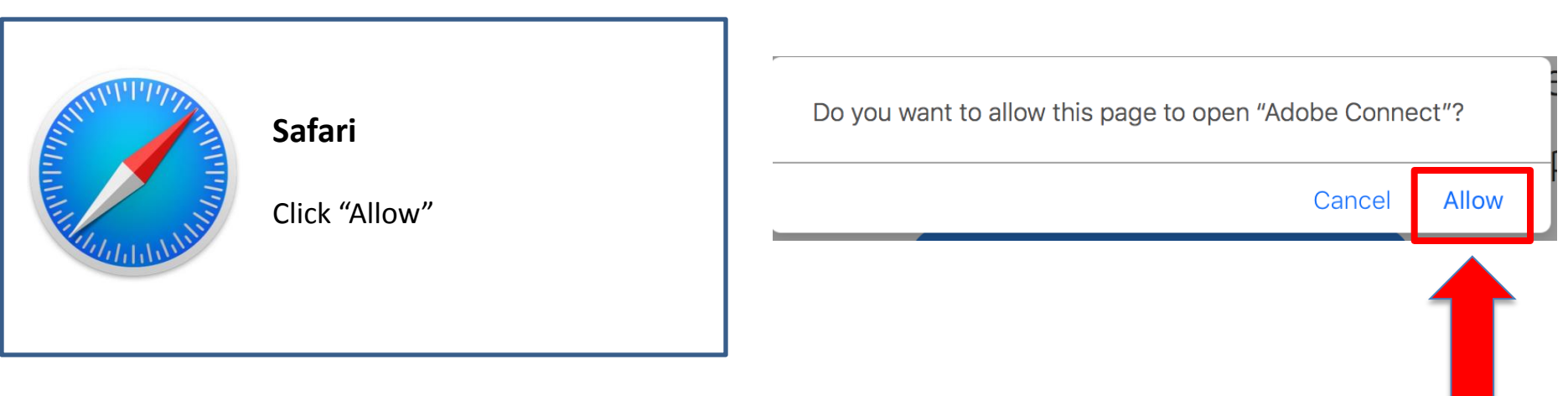

# **Need help?**

**If you need technical support:** 

**Send an email to [swonline-help@columbia.edu.](mailto:swonline-help@columbia.edu)** 

## **In your email, please:**

- **1. Note that you are trying to join the Virtual Memorial Service**
- **2. Describe the technical problem**
- **3. (optional) Include a screenshot of the problem or error message**